# Carte et roadbook pour le geocaching

par Lomobéré, juin 2016

A partir d'un Pocket query de 39 caches obtenu sur geocaching.com, j'ai « bidouillé » un fichier .gpx de 20 caches avec GSAK. Pour mieux visualiser les caches, nous allons préparer une carte en vue d'une sortie geocaching.

Ouvrir votre navigateur Internet préféré et ouvrir http://gc-gpx-viewer.vaguelibre.net/ (Le lien est sur ma page geocaching). Cliquer sur « Parcourir »

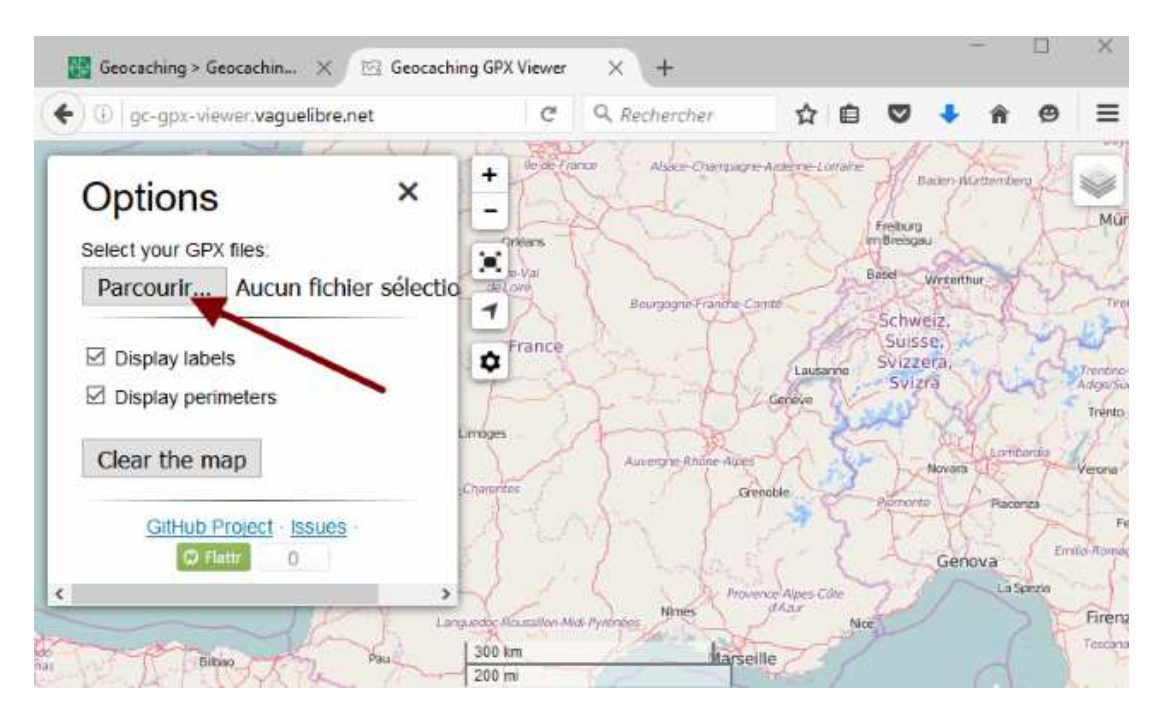

Une boîte de dialogue ouvre l'arborescence de vos fichiers et vous invite à renseigner celui qui vous intéresse. Après l'avoir sélectionné, cliquez « Ouvrir ».

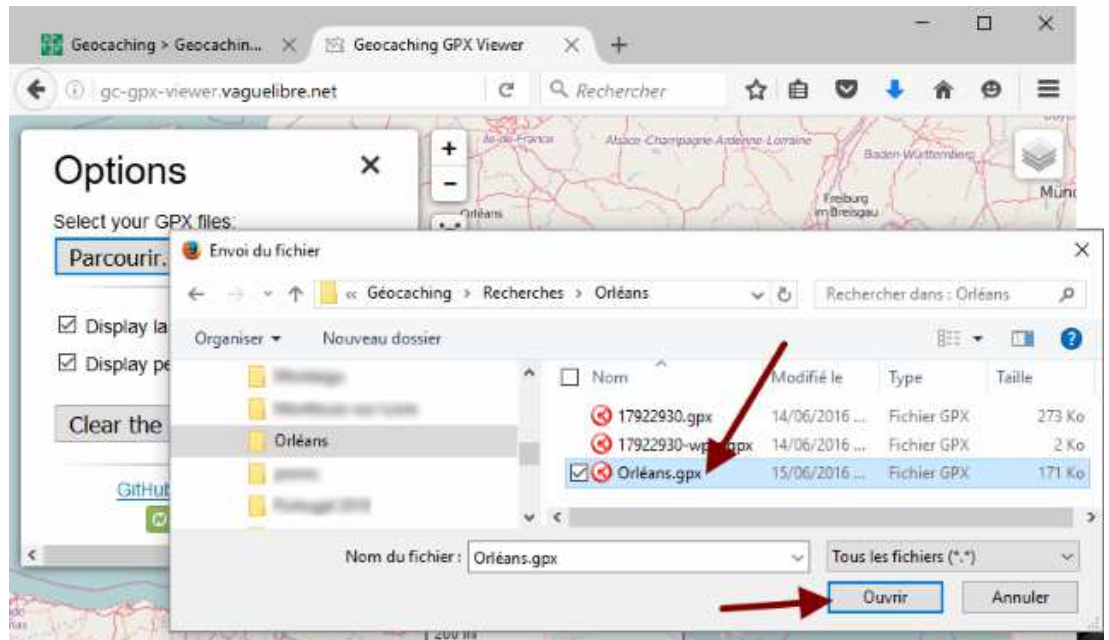

La carte des caches s'affiche. On peut afficher ou non les périmètres dédiés (distances minimales entre deux caches de 161m) et les noms des caches. Je vais décocher les périmètres, masque le menu latéral en cliquant sur la petite croix puis agrandir ma fenêtre. Ça donne :

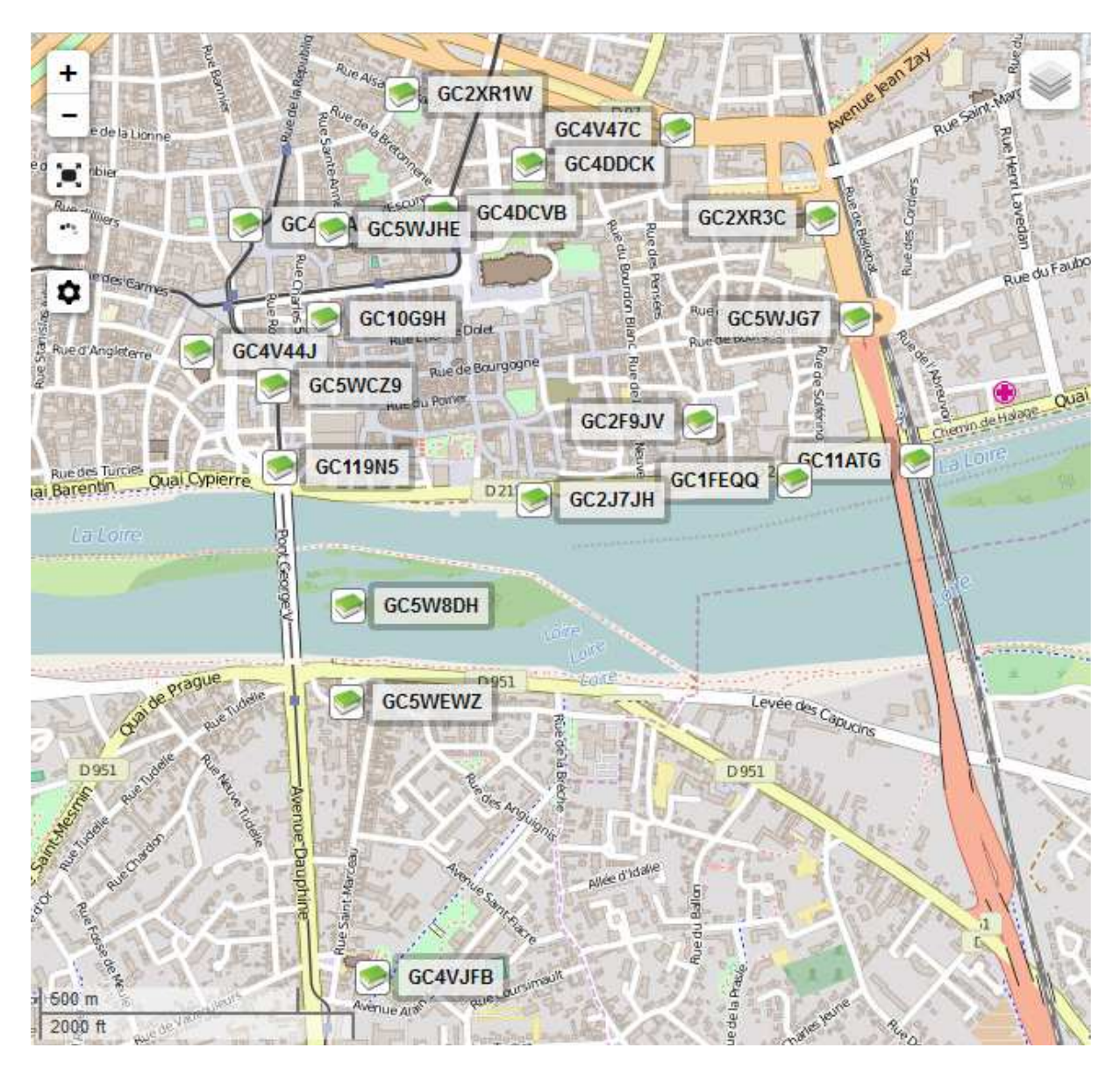

Evidemment, pour récupérer la carte, j'ai du faire une capture d'écran (il y a sur le clavier une touche « Impr.écran » ou un truc équivalent. Personnellement, je récupère cette capture dans Paint.net, un logiciel gratuit, simple et super bien fait (et pour les connaisseurs, qui gère aussi les calques) On peut le trouver là : http://www.getpaint.net

Dans paint.net, après avoir fait une capture, je choisis l'onglet « Fichier » puis « nouveau » Une zone blanche s'affiche. Je choisis l'onglet « Edition » puis « coller ». Après, on peut faire des sélections, enregistrer, copier, etc…

Voilà, prêt à y aller…

Pour ceux qui ne sont pas encore « Zéro Papier » c'est bien aussi d'avoir un Roadbook, sur lequel on va pouvoir noter un tas de choses concernant les caches visitées. Pour cela, le même créateur (remercions-le) a mis à notre disposition cette page : http://georoadbook.vaguelibre.net/ (le lien est aussi sur mon site, page geocaching)

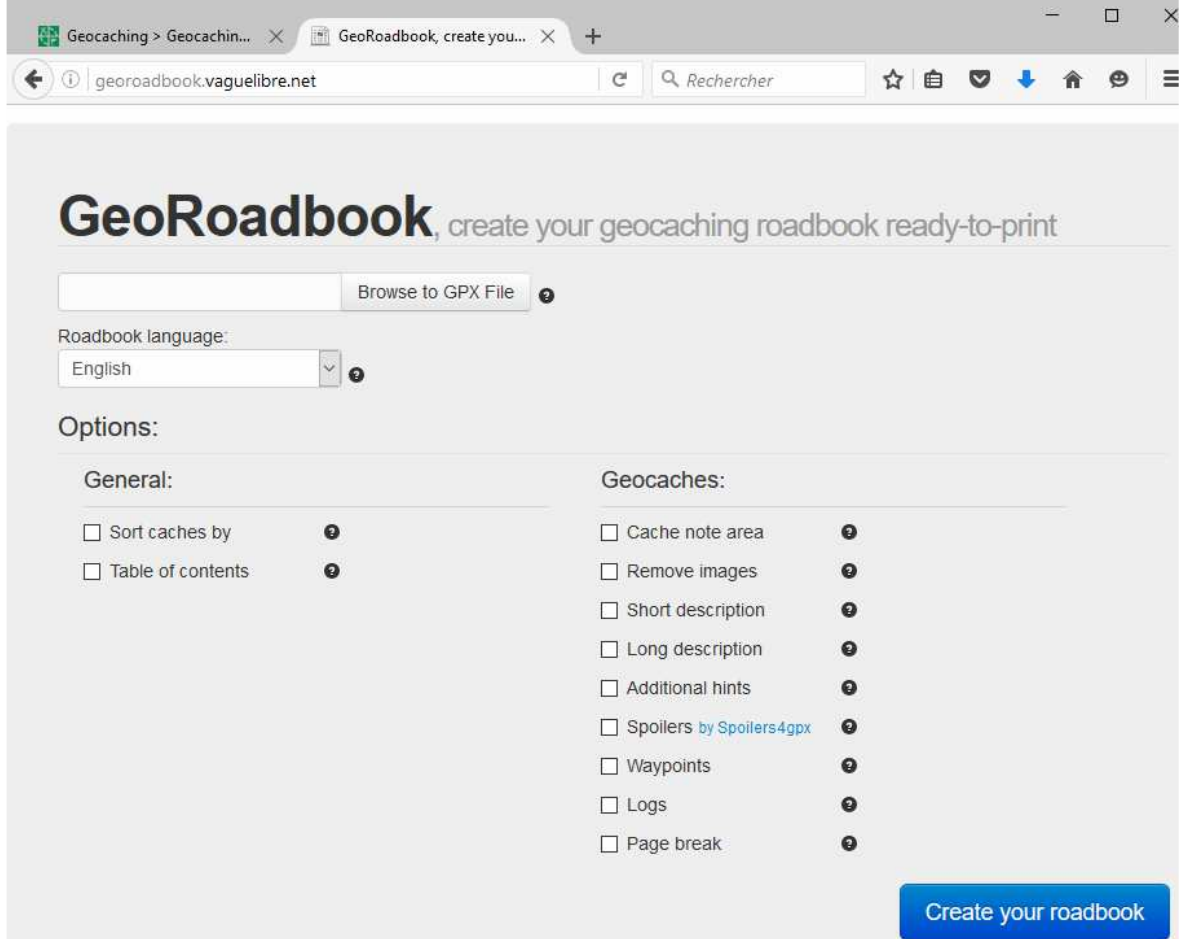

Cliquer sur « Browse to GPX File » L'arborescence des fichiers apparaît. Choisir le fichier concerné, cliquer sur « Ouvrir ».

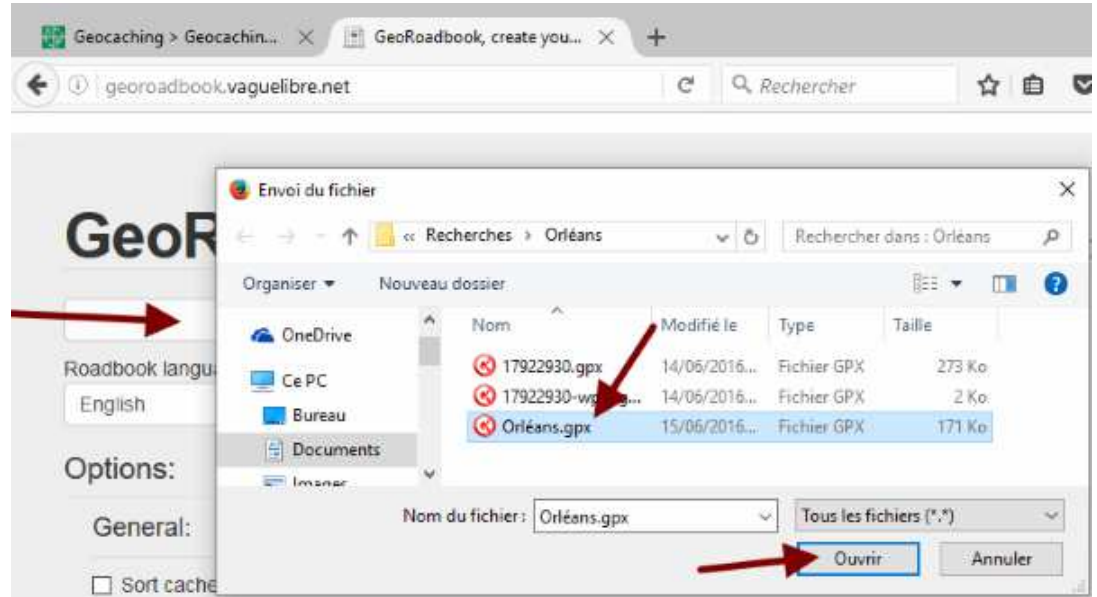

Je n'ai pas vraiment compris à quoi ça sert, mais dans 'Roadbook language', je choisis 'français'. Ensuite, on peut cocher un certain nombre de cases pour obtenir un résultat plus ou moins complet. Pour cette fois, je ne cocherai que 'Remove images' 'Long description' et 'Additional hints'

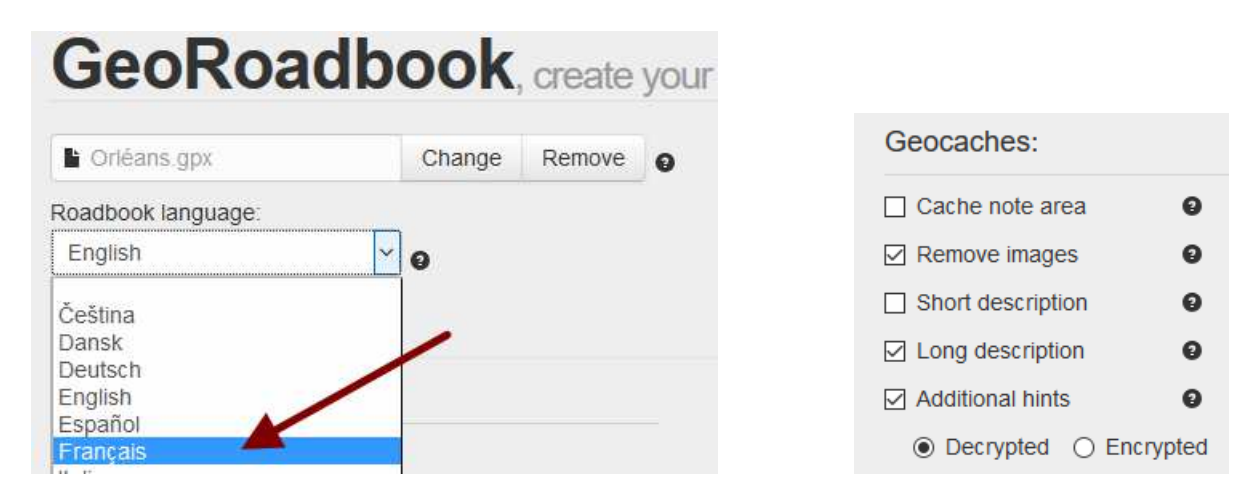

Cliquer ensuite sur le bouton bleu : « Create your roadbook ». Voilà ce que ça donne :

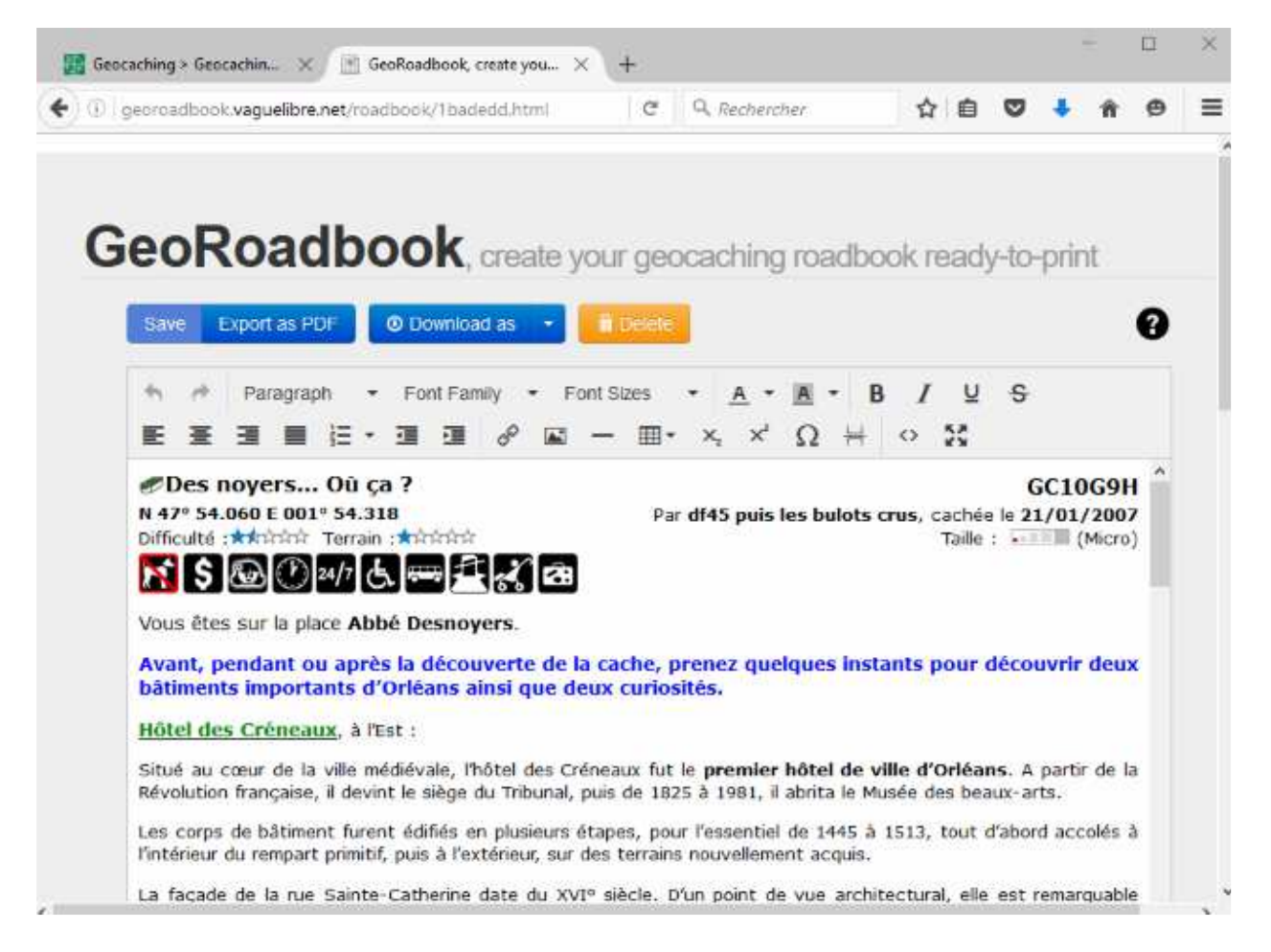

Si j'édite le PdF à ce stade, ça me fait 16 pages. Pour 20 caches, ça fait beaucoup. Je vais donc supprimer un tas de renseignements. J'en profite pour les lire (ou les survoler) avant de les supprimer, notamment les parties en anglais, les icônes, et descriptifs un peu longs.

Pour supprimer des passages, les sélectionner (ça bleuit) et supprimer avec la touche ad hoc.

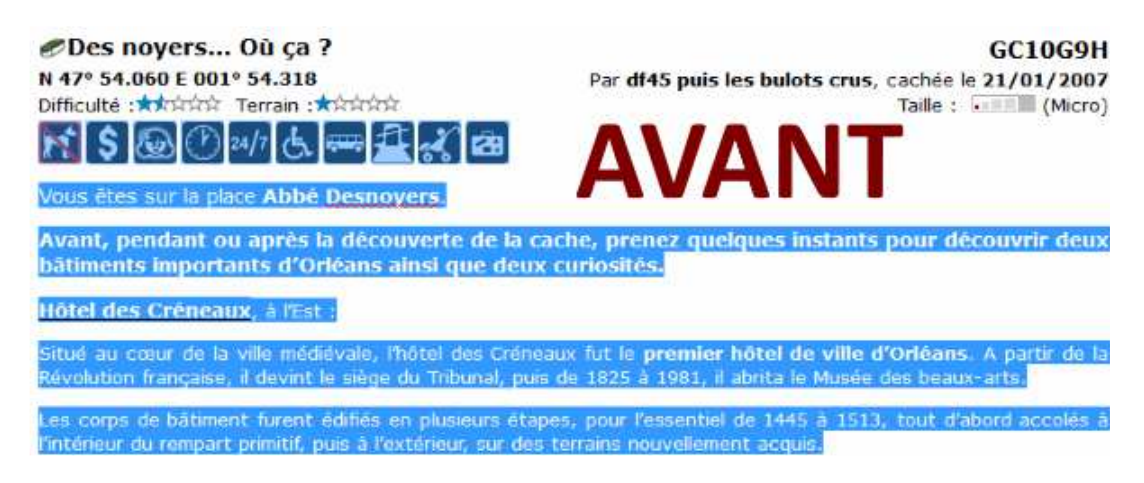

Et voilà après suppression…

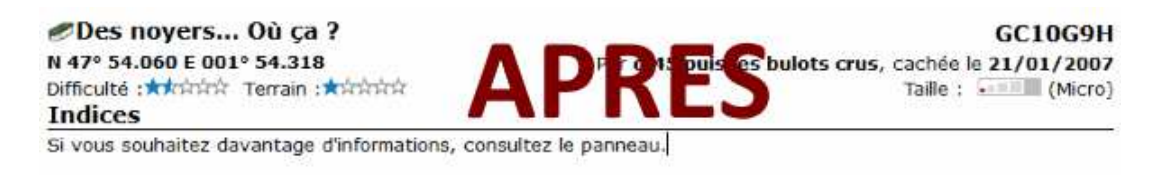

Faire la même chose pour tout le rapport. Si vous 'merdoyez' il y a une touche de retour en arrière qui m'arrive assez fréquemment d'utiliser :

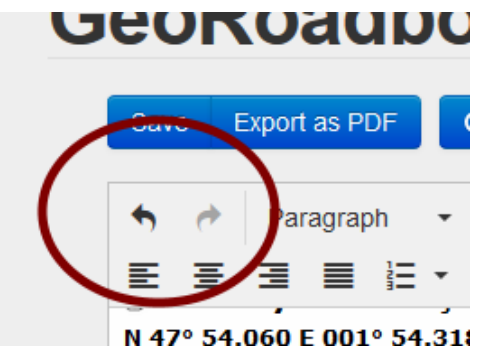

Résultat : 3 pages seulement. Exemple de la troisième page donné page suivante.

#### Partie de Syrinx au Martroi

N 47° 54.161 E 001° 54.195

Difficulté: \*\*\*\*\*\*\*\*\* Terrain :\*\*\*\*\*\*\* Il s'agit d'une nano !

## *PLa Bête à Bon Dieu*

N 47° 53.363 E 001° 54.397 Difficulté : \*\*\*\*\*\*\* Terrain :\*\*\*\*\*\*\*

**GC4VJFB** Par les bulots crus, cachée le 18/12/2013 Taille :  $(Autre)$ 

Allez, l'endroit s'y prêtre, l'indice en latin est : Hedera helix. (nota de Lomobéré: Lierre grimpant) ATTENTION : il y a une ciste à côté... Ne pas confondre !

Version 2.0 de la Bête à Bon Dieu : vous cherchez la version "OGM" !

# En plein milieu de La Loire

N 47° 53.757 E 001° 54.358 Difficulté: ★★☆☆☆ Terrain : ★★★★☆

#### **Indices**

**Indices** 

Imitez Madame La Loire.

## La Rue Royale

N 47° 53.990 E 001° 54.239 Difficulté : \*\*\* siste Terrain :\*\*\*\*\*\*\*

#### **Indices**

Par Les Amoureux 45, cachée le 28/05/2015 Taille : (Micro)

pas besoin de clef pour ouvrir la cache (mais pince à épiler necessaire pour le logbook)

#### Croix de Bois, Croix de Fer L - Doublé de Croix

N 47° 53.656 E 001° 54.354 Difficulté: \*\*\*\*\*\*\* Terrain :\*\*\*\*\*\*

**GC5WEWZ** Par Les Amoureux 45, cachée le 28/05/2015 Taille : . [8] (Micro)

#### **Indices**

sous la plage abandonnée

#### Orléans libérée !

N 47° 54.060 E 001° 55.162 Difficulté : \*\*\*\*\*\*\*\*\*\*\*\* Terrain :\*\*\*\*\*\*\*\*

#### **Indices**

sifflez ou sonnez, la cache apparaitra

# L'Eglise St Pierre du Martroi

N 47° 54.156 E 001° 54.331 Difficulté: \*\*\*\*\*\*\*\* Terrain :\*\*\*\*\*\*\* **Indices** 

**GC5WJHE** Par Les Amoureux 45, cachée le 30/05/2015 Taille : a (Petite)

Par Les Amoureux 45, cachée le 30/05/2015

mode camo (attention aux moldus)

Y'a plus qu'à y aller! Bon géocaching!

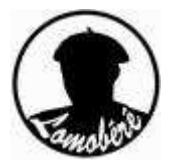

**GC5W8DH** Par nicosparadise, cachée le 26/05/2015 Taille : . (Micro)

# **GC4VBAQ**

GC5WCZ9

GC5WJG7

Par les bulots crus, cachée le 12/12/2013 Taille: **7** (Autre)